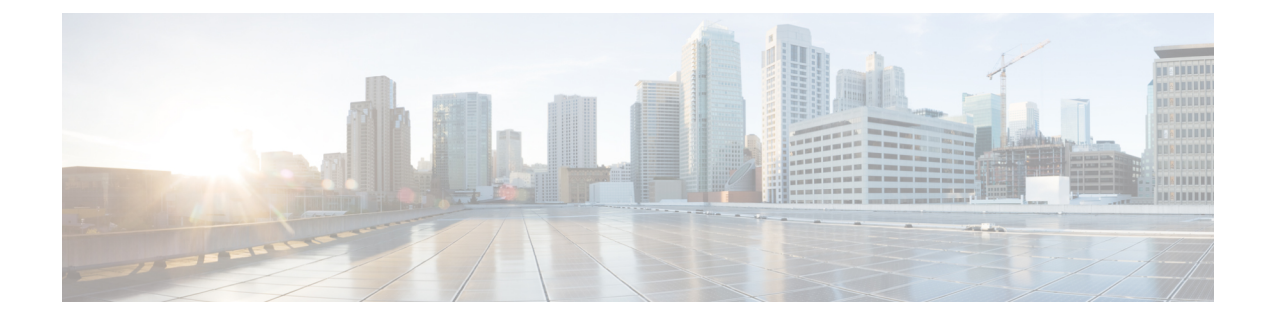

# レイヤ **2** スイッチングの設定

- レイヤ 2 [スイッチングについて](#page-0-0), on page 1
- MAC [アドレス設定の前提条件](#page-2-0), on page 3
- レイヤ 2 [スイッチングのデフォルト設定](#page-3-0), on page 4
- レイヤ 2 [スイッチングの設定手順](#page-3-1), on page 4
- レイヤ 2 [スイッチング設定の確認](#page-9-0), on page 10
- レイヤ 2 [スイッチングの設定例](#page-10-0), on page 11
- レイヤ 2 [スイッチングの追加情報\(](#page-10-1)CLI バージョン), on page 11

# <span id="page-0-0"></span>レイヤ **2** スイッチングについて

**Note**

インターフェイスの作成の詳細については、『Cisco Nexus 3600 Series NX-OS [Interfaces](https://www.cisco.com/c/en/us/td/docs/switches/datacenter/nexus3600/sw/7x/interfaces/configuration/guide/b_Cisco_Nexus_3600_NX-OS_Interfaces_Configuration_Guide_7x.html) [Configuration](https://www.cisco.com/c/en/us/td/docs/switches/datacenter/nexus3600/sw/7x/interfaces/configuration/guide/b_Cisco_Nexus_3600_NX-OS_Interfaces_Configuration_Guide_7x.html) Guide』を参照してください。

レイヤ2スイッチングポートは、アクセスポートまたはトランクポートとして設定できます。 トランクは 1 つのリンクを介して複数の VLAN トラフィックを伝送するので、VLAN をネッ トワーク全体に拡張することができます。レイヤ 2 スイッチング ポートはすべて、MAC アド レス テーブルを維持します。

### レイヤ **2** イーサネット スイッチングの概要

このデバイスは、レイヤ2イーサネットセグメント間の同時パラレル接続をサポートします。 イーサネット セグメント間のスイッチド コネクションは、パケットが伝送されている間だけ 維持されます。次のパケットには、別のセグメント間に新しい接続が確立されます。

また、このデバイスでは、各デバイス(サーバなど)を独自のコリジョンドメインに割り当て ることによって、広帯域デバイスおよび多数のユーザによって発生する輻輳の問題を解決でき ます。各 LAN ポートが個別のイーサネット コリジョン ドメインに接続されるので、スイッチ ド環境のサーバは全帯域幅にアクセスできます。

イーサネットネットワークではコリジョンによって深刻な輻輳が発生するため、全二重通信を 使用することが有効な対処法の 1 つとなります。一般的に、10/100 Mbps イーサネットは半二 重モードで動作するので、各ステーションは送信または受信のどちらかしか実行できません。 これらのインターフェイスを全二重モードに設定すると、2 つのステーション間で同時に送受 信を実行できます。パケットを双方向へ同時に送ることができるので、有効なイーサネット帯 域幅は 2 倍になります。

### セグメント間のフレーム スイッチング

デバイス上の各LANポートは、単一のワークステーション、サーバ、またはワークステーショ ンやサーバがネットワークへの接続時に経由する他のデバイスに接続できます。

信号の劣化を防ぐために、デバイスは各 LAN ポートを個々のセグメントとして処理します。 異なる LAN ポートに接続しているステーションが相互に通信する必要がある場合、デバイス は、一方のLANポートから他方のLANポートにワイヤ速度でフレームを転送し、各セッショ ンが全帯域幅を利用できるようにします。

デバイスは、LAN ポート間で効率的にフレームをスイッチングするために、アドレス テーブ ルを管理しています。デバイスは、フレームを受信すると、受信した LAN ポートに、送信側 ネットワークデバイスのメディアアクセスコントロール(MAC)アドレスを関連付けます。

### アドレス テーブルの構築およびアドレス テーブルの変更

デバイスは、受信したフレームの送信元MACアドレスを使用して、アドレステーブルをダイ ナミックに構築します。自分のアドレステーブルに登録されていない宛先MACアドレスを持 つフレームを受信すると、デバイスは、そのフレームを同じ VLAN のすべての LAN ポート (受信したポートは除く)に送出します。宛先端末が応答を返してきたら、デバイスは、その 応答パケットの送信元 MAC アドレスとポート ID をアドレス テーブルに追加します。以降、 その宛先へのフレームを、すべてのLANポートに送出せず、単一のLANポートだけに転送し ます。

スタティック MAC アドレスと呼ばれる、デバイス上の特定のインターフェイスだけをスタ ティックに示すMACアドレスを設定できます。スタティックMACアドレスは、インターフェ イス上でダイナミックに学習された MAC アドレスをすべて書き換えます。ブロードキャスト のアドレスは、スタティック MAC アドレスとして設定できません。スタティック MAC エン トリは、デバイスのリブート後も保持されます。

仮想ポートチャネル(vPC)ピアリンクにより接続されている両方のデバイスに、同一のスタ ティック MAC アドレスを手動で設定する必要があります。MAC アドレス テーブルの表示が 拡張されて、vPCを使用しているMACアドレスに関する情報が表示されるようになりました。

vPC の詳細については、Cisco Nexus 3600 Series NX-OS Interfaces [Configuration](https://www.cisco.com/c/en/us/td/docs/switches/datacenter/nexus3600/sw/7x/interfaces/configuration/guide/b_Cisco_Nexus_3600_NX-OS_Interfaces_Configuration_Guide_7x.html) Guide を参照し てください。

アドレス テーブルは、ハードウェアの I/O モジュールに応じて多数の MAC アドレス エントリ を格納できます。デバイスは、設定可能なエージングタイマーによって定義されるエージング メカニズムを使用しているため、アドレスが非アクティブな状態のまま指定時間(秒)が経過 すると、そのアドレスはアドレス テーブルから削除されます。

### スーバーバイザおよびモジュール上で一貫した **MAC** アドレス テーブル

各モジュールのすべての MAC アドレス テーブルが、スーパーバイザ上の MAC アドレスと正 確に一致するのが理想的です。**show forwarding consistency l2** コマンドまたは **show consistency-checker l2** コマンドを入力すると、不一致、欠落、および余分の MAC アドレス エ ントリが表示されます。

### レイヤ **3** スタティック **MAC** アドレス

スタティック MAC アドレスは、次のレイヤ 3 インターフェイスに設定できます。

- レイヤ 3 インターフェイス
- レイヤ 3 サブインターフェイス
- レイヤ 3 ポート チャネル
- VLAN ネットワーク インターフェイス

(注) トンネル インターフェイスにはスタティック MAC アドレスを設定できません。

レイヤ3インターフェイスの設定の詳細については、『Cisco Nexus 3600Series [NX-OSInterfaces](https://www.cisco.com/c/en/us/td/docs/switches/datacenter/nexus3600/sw/7x/interfaces/configuration/guide/b_Cisco_Nexus_3600_NX-OS_Interfaces_Configuration_Guide_7x.html) [Configuration](https://www.cisco.com/c/en/us/td/docs/switches/datacenter/nexus3600/sw/7x/interfaces/configuration/guide/b_Cisco_Nexus_3600_NX-OS_Interfaces_Configuration_Guide_7x.html) Guide』を参照してください。

### <span id="page-2-0"></span>スイッチングのハイ アベイラビリティ

従来のイーサネットスイッチングごとに、ソフトウェアのアップグレードまたはダウングレー ドをシームレスに実行できます。レイヤ 3 インターフェイス上にスタティック MAC アドレス を設定している場合、ソフトウェアをダウングレードするために、これらのポートの設定を解 除する必要があります。

## **MAC** アドレス設定の前提条件

MAC アドレスには次の前提条件があります。

- デバイスにログインしていること。
- 必要に応じて、アドバンスド サービスのライセンスをインストールします。

# <span id="page-3-0"></span>レイヤ **2** スイッチングのデフォルト設定

次の表に、レイヤ 2 スイッチングのパラメータのデフォルト設定を示します。

**Table 1:** レイヤ **2** スイッチング パラメータのデフォルト値

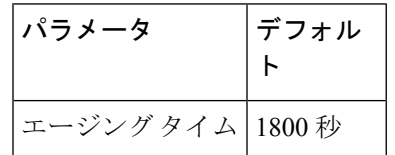

## <span id="page-3-1"></span>レイヤ **2** スイッチングの設定手順

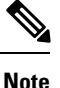

Cisco IOS の CLI に慣れている場合、この機能の Cisco NX-OS コマンドは従来の Cisco IOS コマ ンドと異なる点があるため注意が必要です。

### スタティック **MAC** アドレスの設定

スタティック MAC アドレスと呼ばれる、デバイス上の特定のインターフェイスだけをスタ ティックに示すMACアドレスを設定できます。スタティックMACアドレスは、インターフェ イス上でダイナミックに学習された MAC アドレスをすべて書き換えます。ブロードキャスト またはマルチキャストのアドレスは、スタティック MAC アドレスとして設定できません。

#### **SUMMARY STEPS**

- **1. config t**
- **2. mac address-table static** *mac-address* **vlan** *vlan-id* {[**drop**|**interface** {*type slot/port*} |**port-channel** *number*]}
- **3. exit**
- **4.** (Optional) **show mac address-table static**
- **5.** (Optional) **copy running-config startup-config**

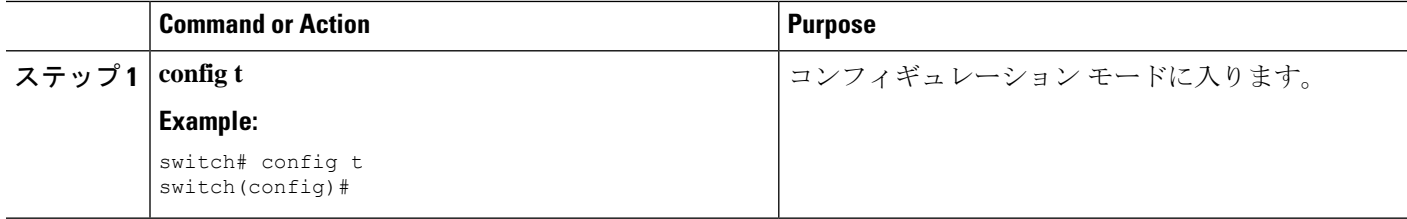

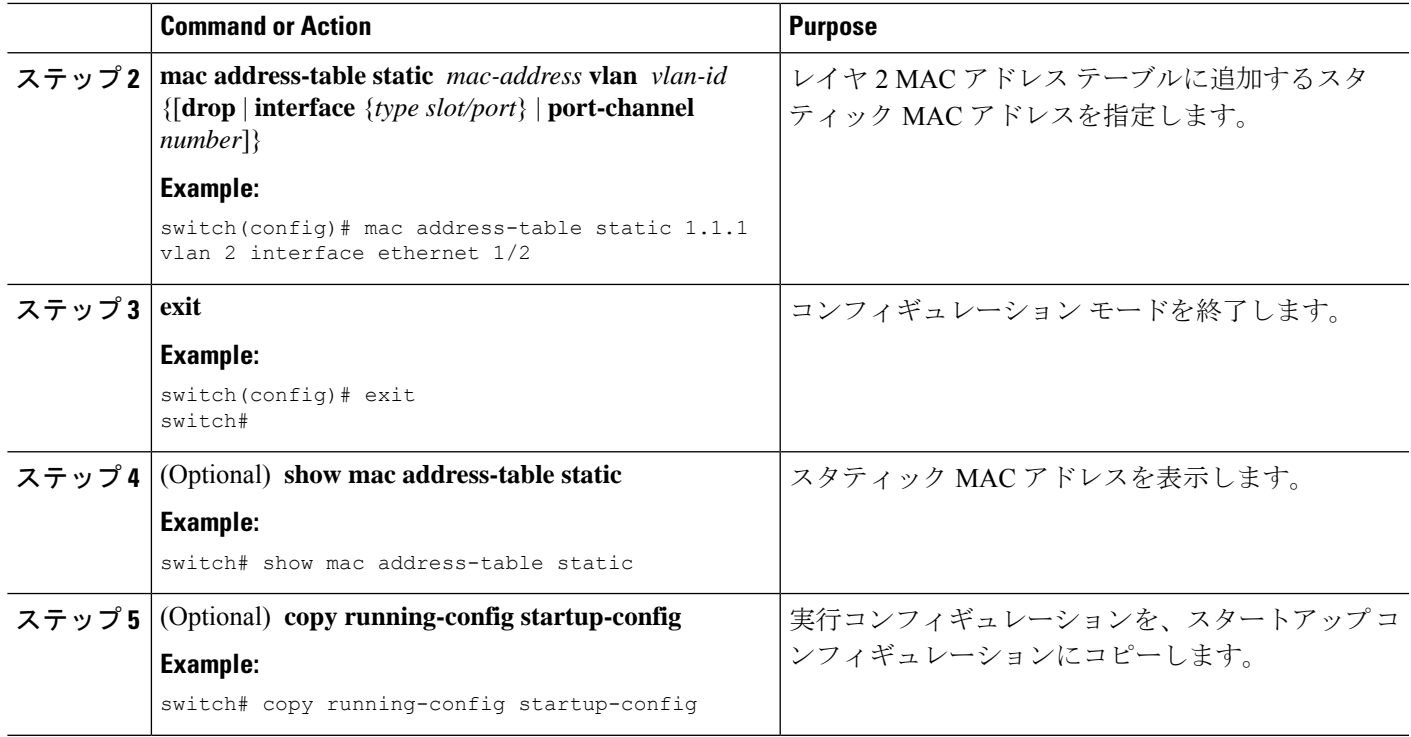

次に、レイヤ 2 MAC アドレス テーブルにスタティック エントリを入力する例を示し ます。

switch# **config t** switch(config)# **mac address-table static 1.1.1 vlan 2 interface ethernet 1/2** switch(config)#

### レイヤ **3** インターフェイス上のスタティック **MAC** アドレスの設定

レイヤ 3 インターフェイスのスタティック MAC アドレスを設定できます。ブロードキャスト またはマルチキャストのアドレスは、スタティック MAC アドレスとして設定できません。

**Note** トンネル インターフェイス上には、スタティック MAC アドレスを設定できません。

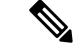

**Note**

この設定は、16 の VLAN インターフェイスに制限されます。追加の VLAN インターフェイス に設定を適用すると、ハードウェアプログラムが失敗したインターフェイスがダウン状態になりま す。ステータス。

レイヤ3インターフェイスの設定の詳細については、『Cisco Nexus 3600 Series NX-OS Interfaces [Configuration](https://www.cisco.com/c/en/us/td/docs/switches/datacenter/nexus3600/sw/7x/interfaces/configuration/guide/b_Cisco_Nexus_3600_NX-OS_Interfaces_Configuration_Guide_7x.html) Guide』を参照してください。

#### **SUMMARY STEPS**

- **1. config t**
- **2. interface** [**ethernet** *slot/port* | **ethernet** *slot/port.number* | **port-channel** *number* | **vlan** *vlan-id*]
- **3. mac-address** *mac-address*
- **4. exit**
- **5.** (Optional) **show interface** [**ethernet** *slot/port* | **ethernet** *slot/port.number* | **port-channel** *number* | **vlan** *vlan-id*]
- **6.** (Optional) **copy running-config startup-config**

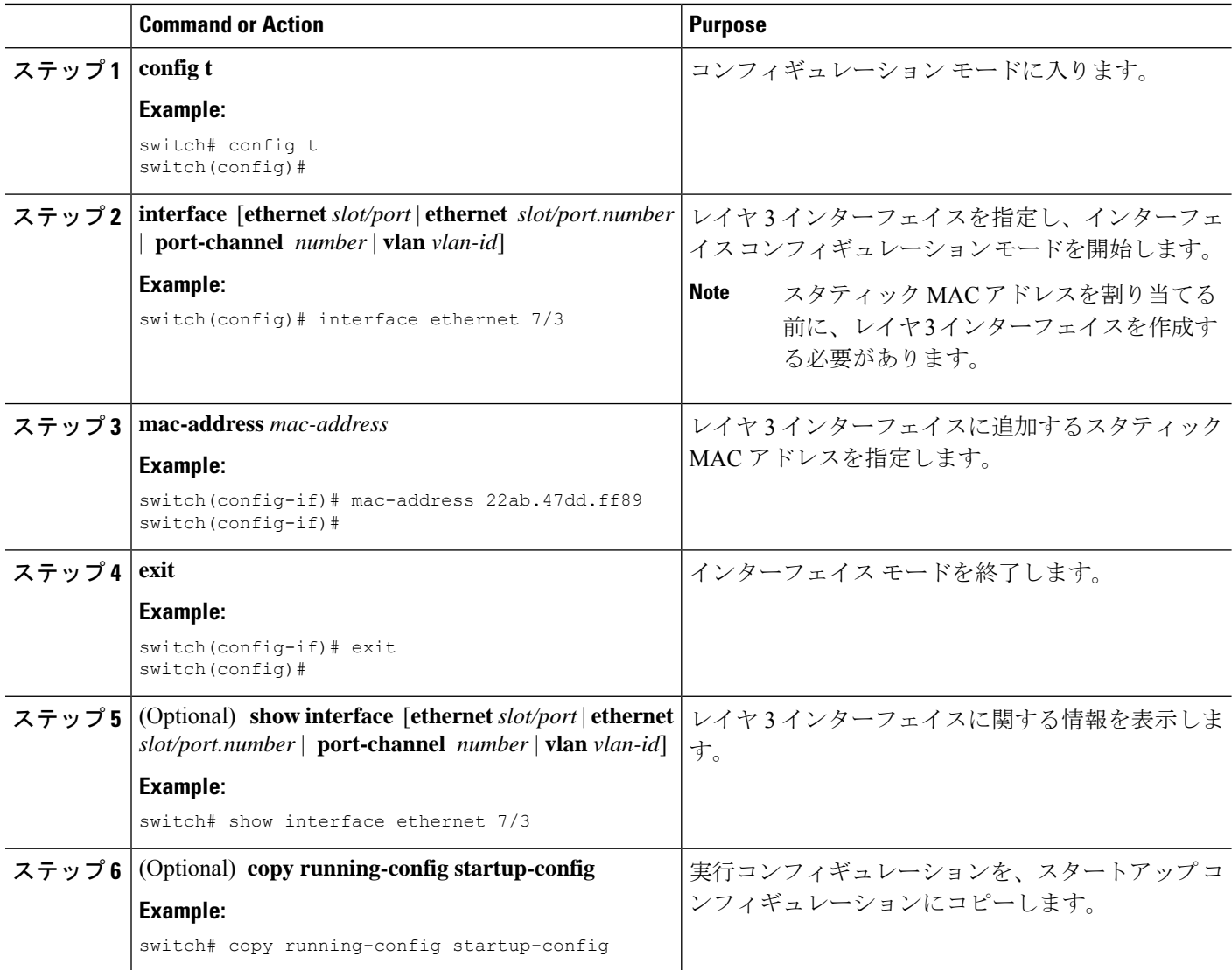

次に、スロット 7、ポート 3 上のレイヤ 3 インターフェイスにスタティック MAC アド レスを設定する例を示します。

```
switch# config t
switch(config)# interface ethernet 7/3
switch(config-if)# mac-address 22ab.47dd.ff89
switch(config-if)#
```
### **MAC** テーブルのエージング タイムの設定

MACアドレスエントリ(パケットの送信元MACアドレスおよびパケットを学習したポート) を、レイヤ 2 情報を含む MAC テーブルに格納しておく時間を設定できます。

**Note**

MAC アドレスのエージング タイムアウトの最大時間は、設定された MAC アドレス テーブル のエージング タイムアウトの 2 倍です。

**Note**

インターフェイス コンフィギュレーション モードまたは VLAN コンフィギュレーション モー ドで MAC エージング タイムを設定することもできます。

#### **SUMMARY STEPS**

- **1. config t**
- **2. mac address-table aging-time** *seconds*
- **3. exit**
- **4.** (Optional) **show mac address-table aging-time**
- **5.** (Optional) **copy running-config startup-config**

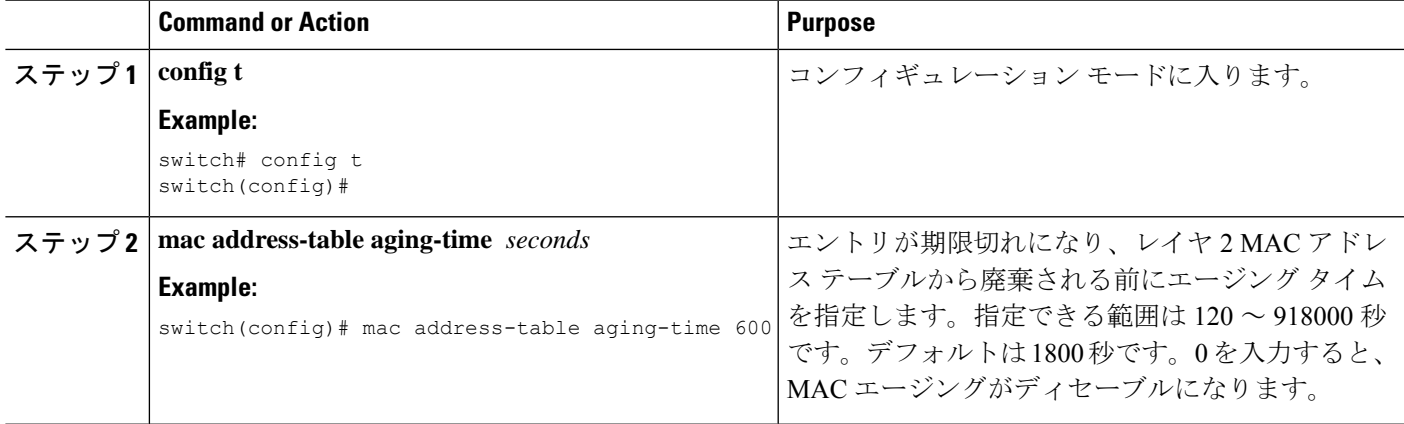

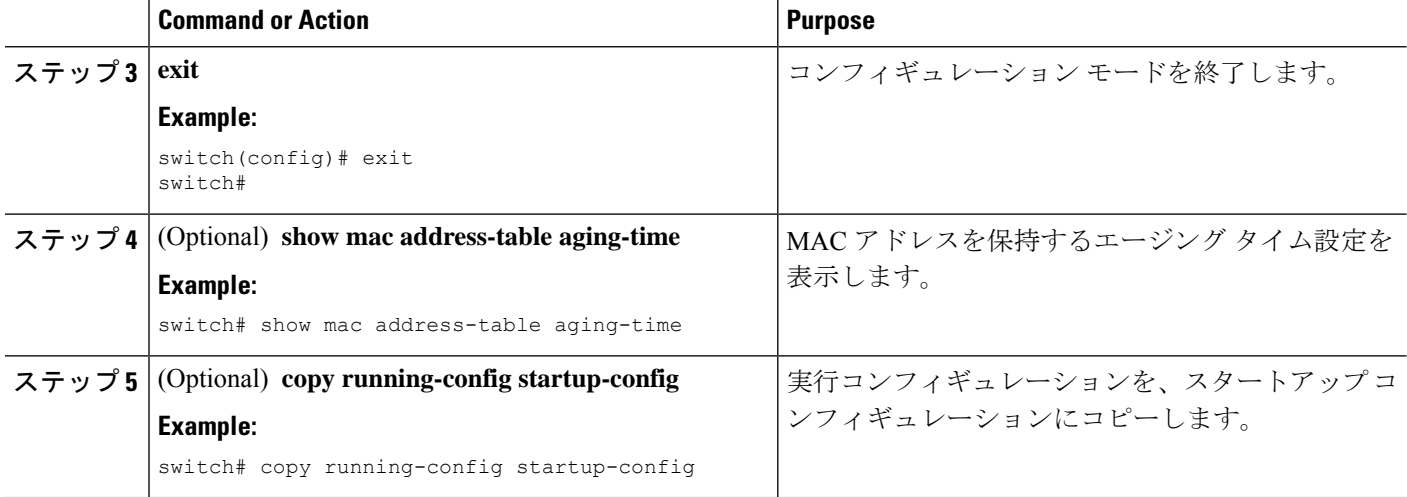

次に、レイヤ2MACアドレステーブルのエントリのエージング タイムを600秒(10 分)に設定する例を示します。

```
switch# config t
switch(config)# mac address-table aging-time 600
switch(config)#
```
## **MAC** アドレス テーブルの整合性検査

スーパーバイザ上のMACアドレステーブルとすべてのモジュールの一致を確認できるように なりました。

または、 **show consistency-checker l2** {*module\_number*} を使用することもできます。 MACアド レステーブルの整合性を確認します。 **Note**

例:

switch# show consistency-checker l2 module 1 switch#

#### **SUMMARY STEPS**

**1. show forwarding consistency l2** {*module\_number*}

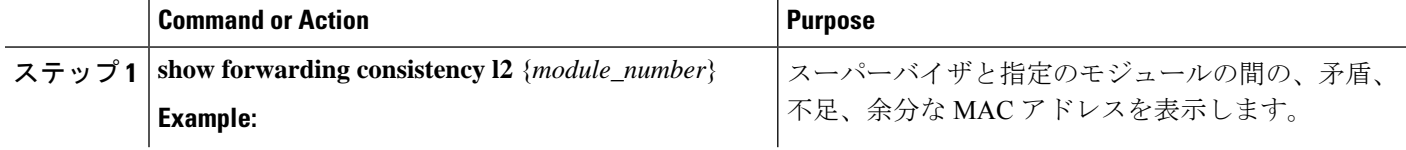

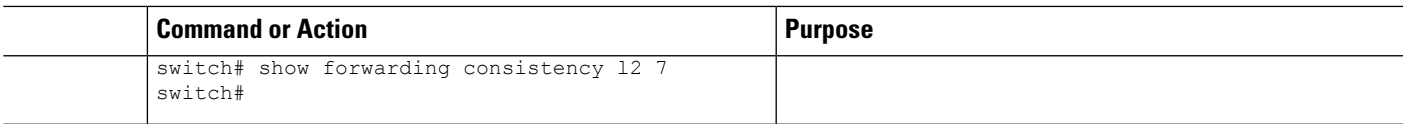

次に、スーパーバイザと指定のモジュールの間の、MACアドレステーブル内の矛盾、 不足、余分なエントリを表示する例を示します。

switch# **show forwarding consistency l2 7** switch#

### **MAC** テーブルからのダイナミック アドレスのクリア

MAC アドレス テーブルにある、すべてのダイナミック レイヤ 2 エントリをクリアできます。 (指定したインターフェイスまたは VLAN によりエントリをクリアすることもできます。)

#### **SUMMARY STEPS**

- **1. clear mac address-tabledynamic** {**address** *mac\_addr*} {**interface** [**ethernet***slot/port*|**port-channel** *channel-number*]} {**vlan** *vlan\_id*}
- **2.** (Optional) **show mac address-table**

#### **DETAILED STEPS**

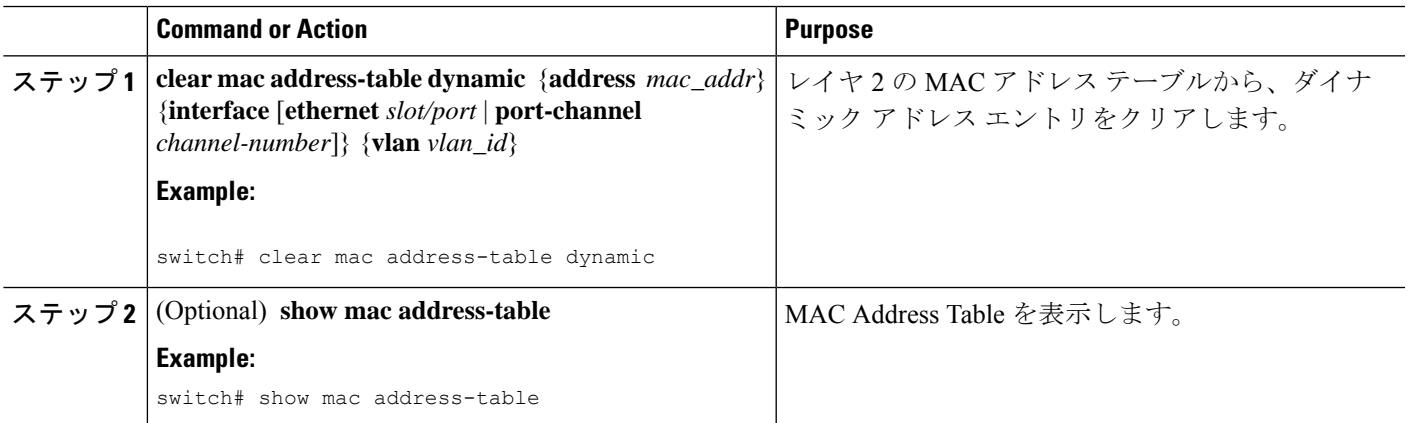

#### **Example**

次に、レイヤ 2 MAC アドレス テーブルからダイナミック エントリをクリアする例を 示します。

switch# **clear mac address-table dynamic** switch#

## **MAC** アドレス制限の設定

#### **SUMMARY STEPS**

- **1. config t**
- **2. mac address-table limit vlan** *vlan-id limit -value*
- **3. exit**
- **4.** (Optional) **copy running-config startup-config**

#### **DETAILED STEPS**

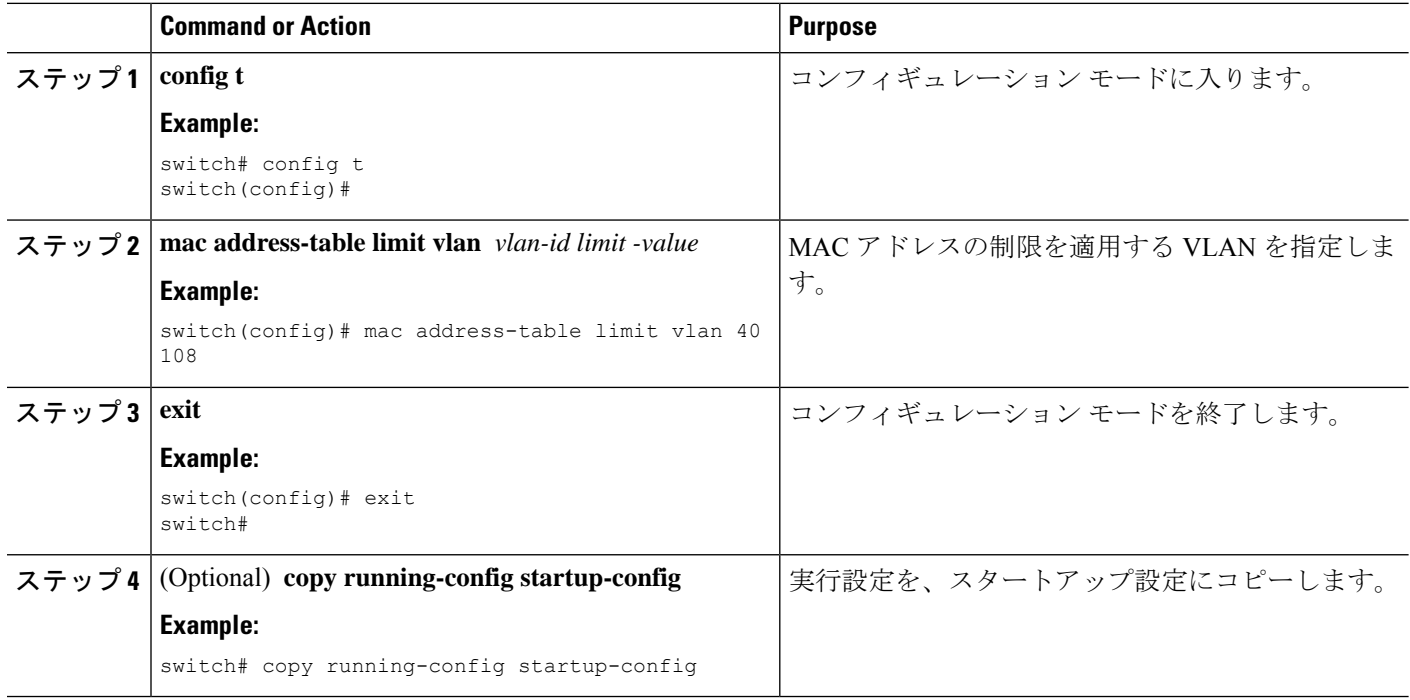

# <span id="page-9-0"></span>レイヤ **2** スイッチング設定の確認

レイヤ 2 スイッチングの設定情報を表示するには、次のいずれかの作業を行います。

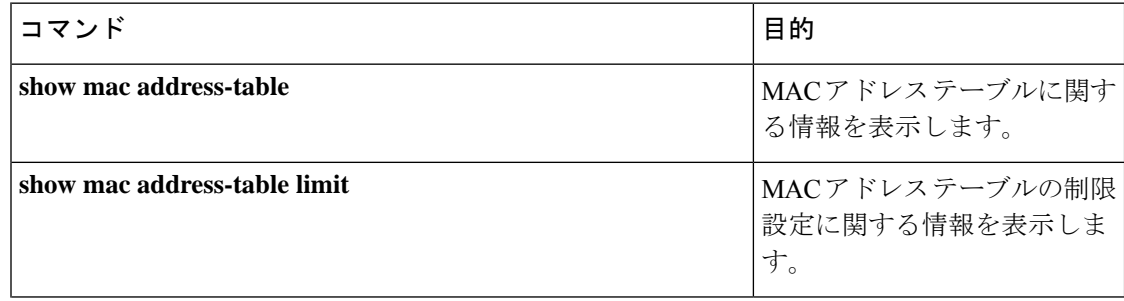

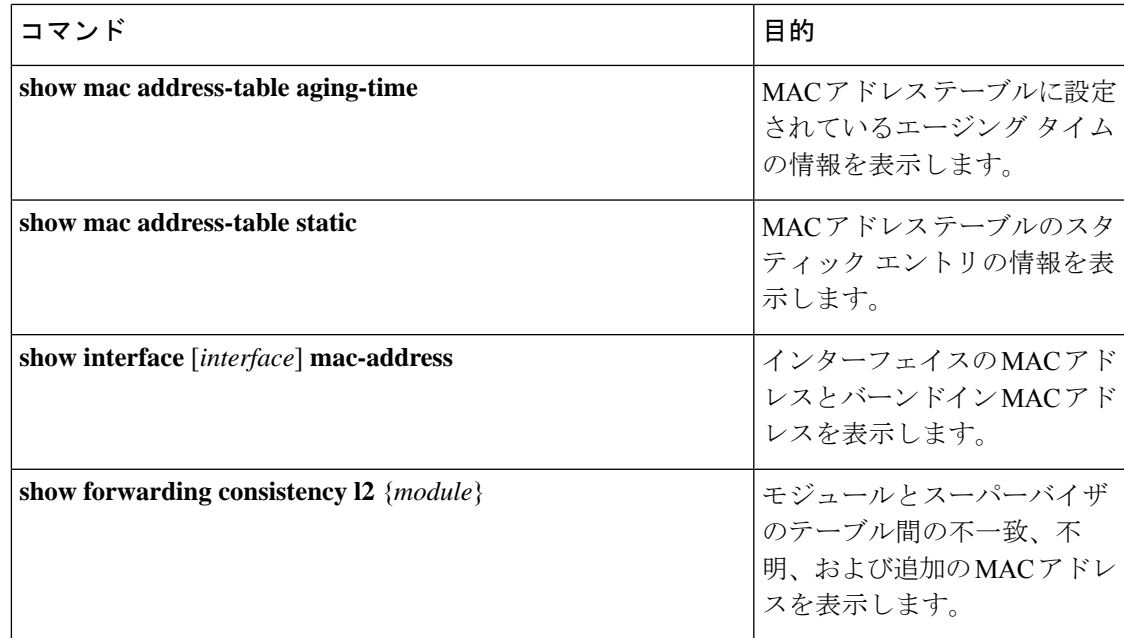

# <span id="page-10-0"></span>レイヤ **2** スイッチングの設定例

次に、スタティック MAC アドレスを追加し、MAC アドレスのデフォルトのグローバル エー ジング タイムを変更する例を示します。

#### switch# **configure terminal**

switch(config)# **mac address-table static 0000.0000.1234 vlan 10 interface ethernet 2/15** switch(config)# **mac address-table aging-time 120**

# <span id="page-10-1"></span>レイヤ2スイッチングの追加情報 (CLI バージョン)

#### 関連資料

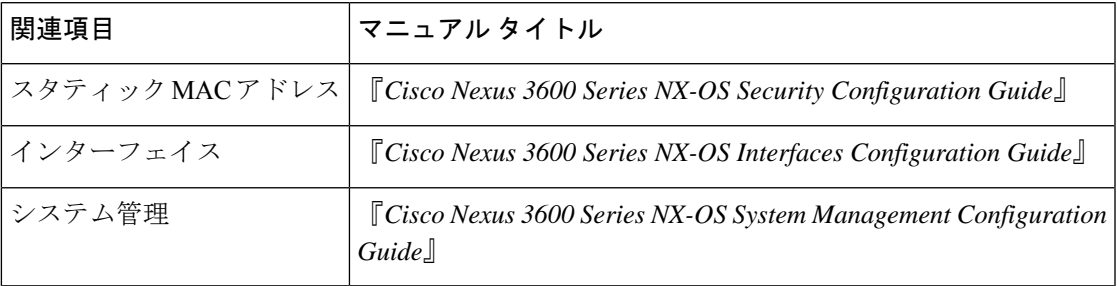

#### 標準

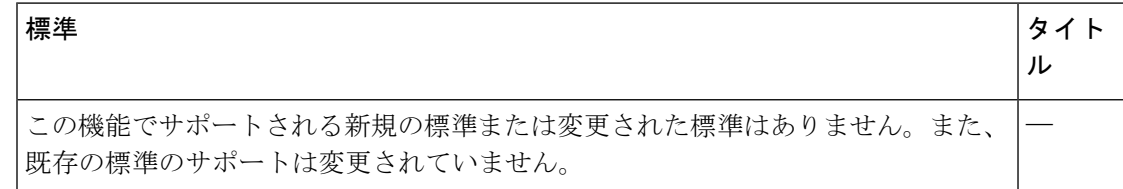